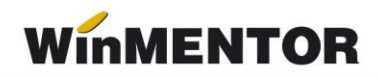

# **KIT: Versiunea 24.041/3(09.04.2024)**

Versiunile sunt incrementate după următorul algoritm: anul, luna, numărul de versiune din luna/versiunea minoră. Dacă se face upgrade de la o versiune care are același număr înainte de "" (de exemplu: trecem de la versiunea 24.041/1 la versiunea 24.041/3), nu trebuie să executați procedura de verificare de structuri, însă este necesară procedura de actualizare constante (automată la *install* sau manuală pe fiecare firmă), dacă sunt introduse constante noi de la o versiune la alta.

#### **MENTOR**

 Import din alte aplicaţii: a fost introdusă variabila *Iddescarcare* pentru a putea aduce și această informație la importul facturilor de intrare.

#### **Salarii:**

- Începând cu luna ianuarie 2024 s-a refăcut modul de calcul al contribuţiilor angajator pentru contractele part time cu indemnizaţii de boală atunci când se aplica baza minimă (înainte, la stabilirea diferenţei, se luau în calcul doar sumele obţinute pe perioada lucrată, acum se iau în calcul şi indemnizaţiile de Bo şi M);
- Stopaj s-a introdus un nou mod de calcul al impozitului la contractele de stopaj: Venit brut – CASS; de asemenea, la constantele *Baza de calcul stopaj la sursă impozit/plăți anticipate* s-a introdus valoare nouă Venit brut-CASS.

#### **e-Factura:**

- A fost introdusă posibilitatea generării automate a XML e-Factura după salvarea documentului, prin intrdoucerea unei constante noi: *Generare automată XML la salvare document(eFactura)* cu valori posibile DA;NU.
- A fost rezolvată situația erori de forma <html><head><title>Request Rejected</title></head><bddy>The requested URL was rejected. Please consult with your administrator.<br>>br>Your support ID is: 9249609101517848233<br><br><a href=''''''''javascript:history.back();''''''''>[Go Back]</a></body></html>r primite la validarea documentelor e-Factura care conţineau cuvinte rezervate(SELECT, TOUCH, |UPDATE etc) prin adăugarea unei valori suplimentare la modul de validare, Validare online, cu atentificare.

#### **Import eFactura:**

- A fost introdusă opțiunea de salvare a pdf-urilor în directorul de lucru specificat în constanta la importul documentelor din E-Factura, dacă se bifează opțiunea Generez pdf-urile la import se va crea un director numit Schema\_firma\_PDF;
- S-a introdus posibilitatea deselectării totale în grila de Import facturi de intrare de pe platforma E-Factura, prin click pe cap de coloană este primit un mesaj de confirmare a operațiunii, în urma acceptului, se pot deselecta sau selecta înapoi documentele din grilă.

# **WMEFact:**

- Noua versiune de server e-factura preia automat ciclic facturile de pe firmele definite în fişierul de configurări (1..10), fără a mai fi necesară schimbarea firmei de către utilizator.
- Pentru cei care nu doresc trecerea automată la firma următoare (stilul vechi de funcționare al serverului), trebuie setat SingleFirma = DA în fișierul de configurare, veți găsi câmpul nou SingleFirma (DA sau NU, default NU

# **VERSIUNI VECHI**

# **KIT: Versiunea 24.041/2(02.04.2024)**

# **MENTOR**

# **Salarii:**

 A fost corectată eroarea generată la recalcul salarii pentru contractele tip cumul funcție pe firmele care acordă facilitățile din domeniul construcțiilor/agro-alimentar.

#### **e-Factura:**

 A fost corectată eroarea "*Field 'CodLaClient' not found"* afişat la generarea e-Factura, dacă erau completate la nivel de partener StandardItemIdentification sau AccountingSupplierParty.PartyIdentification (problema apărută în versiunea 24.041/1).

# **WMEFact:**

• A fost repus executabilul pentru WMEFact, pentru mesajul "Bag eroare?" utilizat în testare care a rămas vizibil.

# **KIT: Versiunea 24.041/1 (01.04.2024)**

# **LISTE:**

**Mentor:** 

 A fost corectată problema codului QR care nu se mai afișa pe document atunci când era compus dintr-un text mai mare de 300 de caractere.

# **MENTOR**

 A fost corectată eroarea *Cannot access field "Obs" as type Float* apărută în ultima versiune atunci când se lucrează cu generatorul de bonuri de consum;

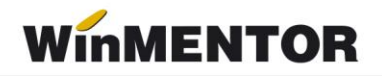

- Intrări Avize la facturi în asteptare a fost corectată situația în care pe document nu era adus sediul furnizorului (anterior era necesară reselectarea partenerului pe document pentru a fi completate datele corespunzător);
- Ieşiri A fost corectată situaţia în care la verificare coerenţă date pe documente cu discount şi bifa de rotunjire la două zecimale, valorile de pe liniile de discount erau puse cu valori nerotunjite;
- Ieşiri La generarea facturii de abonament, se pune automat bifa cu rontunjirea la două zecimale;
- leșiri Facturi S-a corectat situația în care deși era pusă bifa pe Taxare Inversă, documentul rămânea în continuare cu TVA;
- lesiri S-a corectat situatia în care, desi era pusă bifa de rotuniire valoare la două zecimale pe document, valoarea TVA-ului pe linie era nerotunjită;
- Ieşiri Facturi la avize S-a corectat situaţia în care la salvarea avizului apărea mesajul "Corecție valori linie dubioasă...";
- Import documente din alte aplicații Facturi în valută S-a corectat scrierea cotei de TVA în table (IESIRI1), atunci când se înscria cota de TVA a articolului, deşi trebuia cu cota zero, după cum era specificat şi pe documentul de import;
- Import documente din alte aplicatii Facturi la avize clienti se pot importa documentele care conțin şi alte articole de tip serviciu care nu se regăsesc pe aviz;
- Trezorerie Importul extraselor MT940 de la EximBank este valabil acum şi pentru foștii clienți ai Băncii Românești preluați de EximBank;
- Interne La generarea facturii din Inventar, se pune automat bifa cu rontunjirea la două zecimale. (Vers. 24.022 corecţie);
- Interne Emulare tastatură casa de marcat La generarea facturii din bonul de la casa de marcat, se pune automat bifa cu rontunjirea la două zecimale;
- Service Întreținere Generare Token pentru raportări în SPV A fost implementată funcția nouă necesară pentru obținerea token ANAF;

# **Salarii:**

- S-a refăcut calculul plafonului de 10000 pe firmele cu facilități atunci când angajatul are mai multe contracte în lună (încetează unul şi începe altul);
- S-a rezolvat problema diferenţelor la contribuţii între **WinMENTOR** şi **Declaraţii**  datorită rotunjirilor atunci când venitul angajatul obţine venituri peste plafon.

# **Restaurant:**

 A fost rezolvată problema listării bonului la casa de marcat, în cazul în care aveam un articol cu taxă SGR asociată.

# **e-Factura:**

- Constante eFactura A fost adaugată constanta *Export in XML discount centralizat la nivel de document(eFactura)*: cu valori posibile DA și NU; valoarea pe DA va determina exportul discountului în XML e-Factura centralizat pe cote de TVA, iar pe NU se va lucra ca până acum. Valoarea implicită este NU;
- A fost corectată situaţia în care pentru documente cu valori mici şi taxare inversă, era generat un mesaj de eroare la generare XML e-Factura;
- A fost introdus codul de culori pentru evidențierea documentelor care trebuie transmise în Ro E-factura conform termenului legal. Atunci când constanta *Evidenţiere întârziere upload SPV prin culori(eFactura)* este setată pe DA, utilizatorul va putea vizualiza în view-urile E-Factura documentele colorate după termenul la care au ajuns;
- A fost introdusă posibilitatea exportului în e-Factura a unei referinţe specifice partenerului în câmpul BT-10, prin introducerea unui câmp nou Cod Extern la nivel de partener în zona informațiilor legate de sediile de livrare ale acestuia;
- A fost introdusă posibilitatea exportului numărului de comandă în e-Factura în câmpul BT-13 când se lucrează pe fluxul: emitere comandă, emitere aviz la comandă şi factura la aviz;
- A fost introdusă posibilitatea exportului numărului de contract în e-Factura în câmpul BT-12, modul de lucru presupune introducerea unui contract pe baza căruia se vor genera facturile ulterior;
- A fost introdusă posibilitatea generării e-Factura pentru documentele emise cu Tip SAF-T Autofactura;
- **E-factura**: se exportă în xml-ul generat şi BT-urile pentru comanda, aviz, contract şi cod la partener: OrderReference - BT13, DespatchDocumentReference - BT16, ContractDocumentReference- BT12, respectiv BuyersItemIdentification - BT156;
- La importul documentelor e-Factura din SPV la adăugarea unui articol nou, pentru constanta GEnCodIntArt pe valoarea DA, va fi generat automat codul intern;
- S-a introdus exportul discountului în document centralizat pe cote de TVA, prin introducerea constantei: *Export în XML discount centralizat la nivel de document(eFactura)* care va trebui setată pe DA pentu acest mod de lucru;
- S-a introdus opţiunea de asociere manuală pe documentul de intrare pentru ID-ul de descărcare aferent XML descărcat de pe server e-Factura, însă nu mai este posibilă asocierea automată.

# **Import e-Factura**

- A fost corectată situația în care la actualizare constante era ștearsă calea specificată în constanta *Director Import facturi de intrare din sistemul e-Factura*;
- A fost corectat modul de filtrare pentru numele furnizorilor, anterior sql-ul de filtrare era greșit;

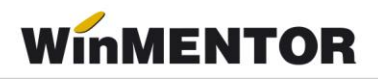

- A fost corectată eroarea *List index out of bounds(-1)* la Import facturi de intrare de pe platforma e-Factura, atunci când ultima luna creată este mai mică decat luna calendaristică în care se face descărcarea;
- A fost modificată identificarea codului fiscal al partenerului în grila de Import facturi de intrare de pe platforma e-Factura doar după partea numerică (anterior era făcută identificarea după Ro și partea numerică);
- A fost introdusă optiunea de cumulare a unor articole de tip stocabil pe un articol generic, specificat de client în grila de import, această asociere poate fi omisă de la salvarea în denumiri articole de la furnizor;
- A fost rezolvată situația în care facturile la aviz în valută erau aduse prin opțiunea de Import de e-Factura cu moneda Lei;
- A fost tratat cazul articolelor cu serie la importul documentelor e-Factura din SPV, anterior era primit un mesaj de eroare, solicitându-se această informaţie la import;
- A fost tratat la import situaţia în care în structura XML=ului e-Factura lipseşte prefixul cbc;
- A fost tratată situaţia în care la import era generat mesajul [FireDac].[Stan]{Eval]- 112.')' expected but ['Codificare'] found;
- La apelarea opțiunii de import eFactura, se va crea un director cu numele firmei +\_IEF ca sufix în folderul setat în constanta "*Director import facturi intrare din sistemul eFactura"*. Astfel, se va evita ştergerea prin suprascriere a altor directoare.

# **E-Transport**

- A fost introdusă opțiunea de generare e-Transport pe avizul la factura în asteptare;
- S-a corectat situația în care nu se putea introduce masa la nivel de articol pe varianta standard.